## **Boletim Técnico**

# **TOTVS**

#### **Cabeçalho do TRCT**

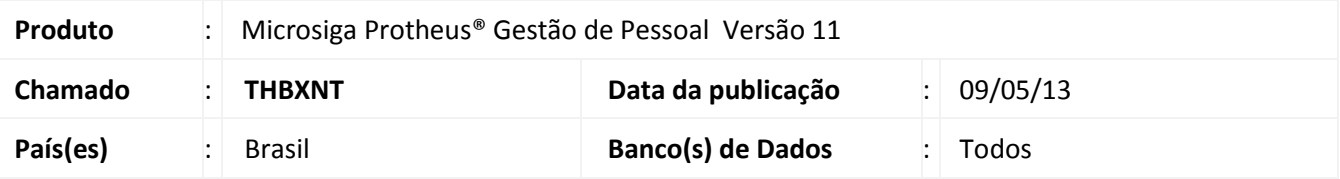

Devido a ocorrências em que há muitas rubricas calculadas na rescisão, sendo necessário continuar a listagem das rubricas em outra página, foi implementada a possibilidade de imprimir o cabeçalho do TRCT quando houver quebra de página.

Não houve ajuste para retirar rubricas que não foram calculadas na rescisão, tendo em vista o disposto no artigo 4º e o disposto no item 9, do Anexo VIII, da Portaria do Ministério do Trabalho e Emprego (MTE) nº 1.621/2010, com as alterações da Portaria MTE nº 1.057/2012: "9. Não é permitida a supressão de campos constantes do modelo do Termo de Rescisão do Contrato de Trabalho (TRCT)".

#### **Procedimento para Implementação**

Para viabilizar essa melhoria, é necessário aplicar previamente o pacote de atualizações (Patch) deste chamado.

#### **Procedimentos para Utilização**

- 1. No **Gestão de Pessoal (SIGAGPE)** acesse **Miscelânea/Cálculos/Rescisão (GPEM040)**.
- 2. Selecione a opção **Impressão**.

Nos parâmetros da impressão, verifique o preenchimento das perguntas:

- **Formulário Tipo?:** selecione **Resc.Homol-Graf** para imprimir o modelo TRCT.
- **Imp. Cabec. em Outra Pag.?:** selecione **Não** para não imprimir novamente o cabeçalho do TRCT quando houver quebra de página ou selecione **Sim,** para imprimir novamente o cabeçalho do TRCT.
- 3. Confira os dados e confirme.

 $\odot$ 

# **Boletim Técnico**

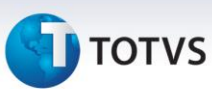

#### **Atualizações do compatibilizador**

#### 1. Criação de **Perguntas** no arquivo **SX1 – Cadastro de Perguntes**:

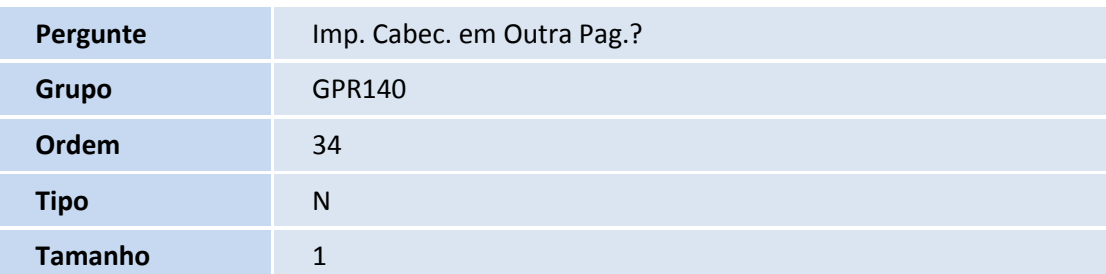

### Importante

A pergunta é criada automaticamente ao executar a impressão da rescisão. Não é necessário executar compatibilizador para efetuar a atualização.

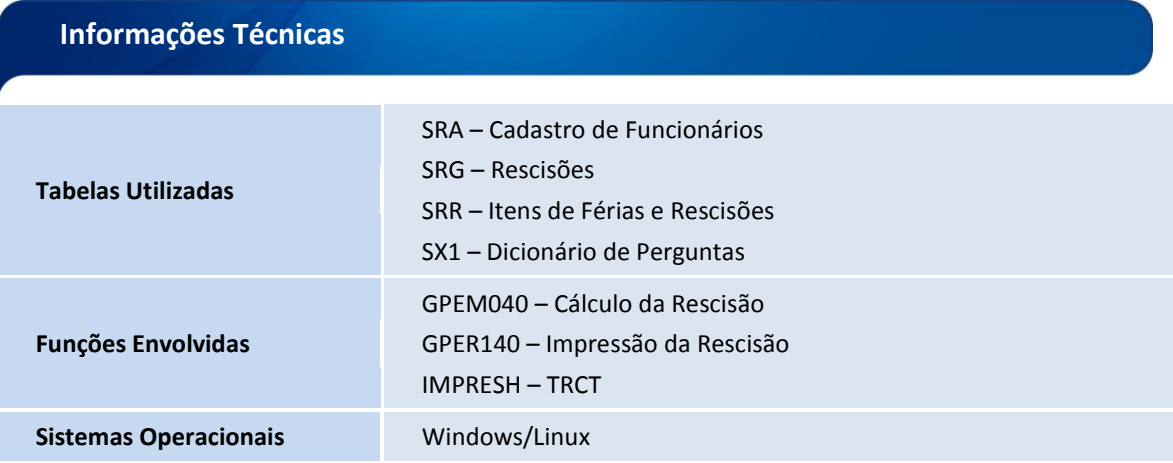

Este documento é de propriedade da TOTVS. Todos os direitos reservados. ©